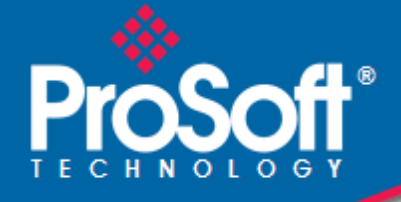

## **Where Automation Connects.**

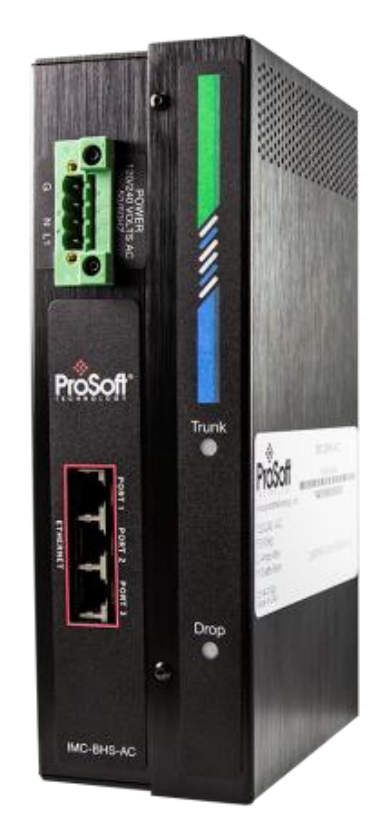

**IMC-BHx-AC Industrial Media Converter** Ethernet over Belden 9463 "Blue Hose"

July 24, 2014

INSTALLATION GUIDE

### **Your Feedback Please**

We always want you to feel that you made the right decision to use our products. If you have suggestions, comments, compliments or complaints about our products, documentation, or support, please write or call us.

#### **How to Contact Us**

#### **ProSoft Technology**

5201 Truxtun Ave., 3rd Floor Bakersfield, CA 93309 +1 (661) 716-5100 +1 (661) 716-5101 (Fax) www.prosoft-technology.com support@prosoft-technology.com

**Copyright © 2014 ProSoft Technology, Inc., All rights reserved.**

IMC-BHx-AC Installation Guide July 24, 2014

## **ProSoft Technology® Product Documentation**

In an effort to conserve paper, ProSoft Technology no longer includes printed manuals with our product shipments. User Manuals, Datasheets, Sample Ladder Files, and Configuration Files are provided on the enclosed DVD in Adobe® Acrobat Reader file format (.PDFs). These product documentation files may also be freely downloaded from our web site: www.prosoft-technology.com

# **Contents**

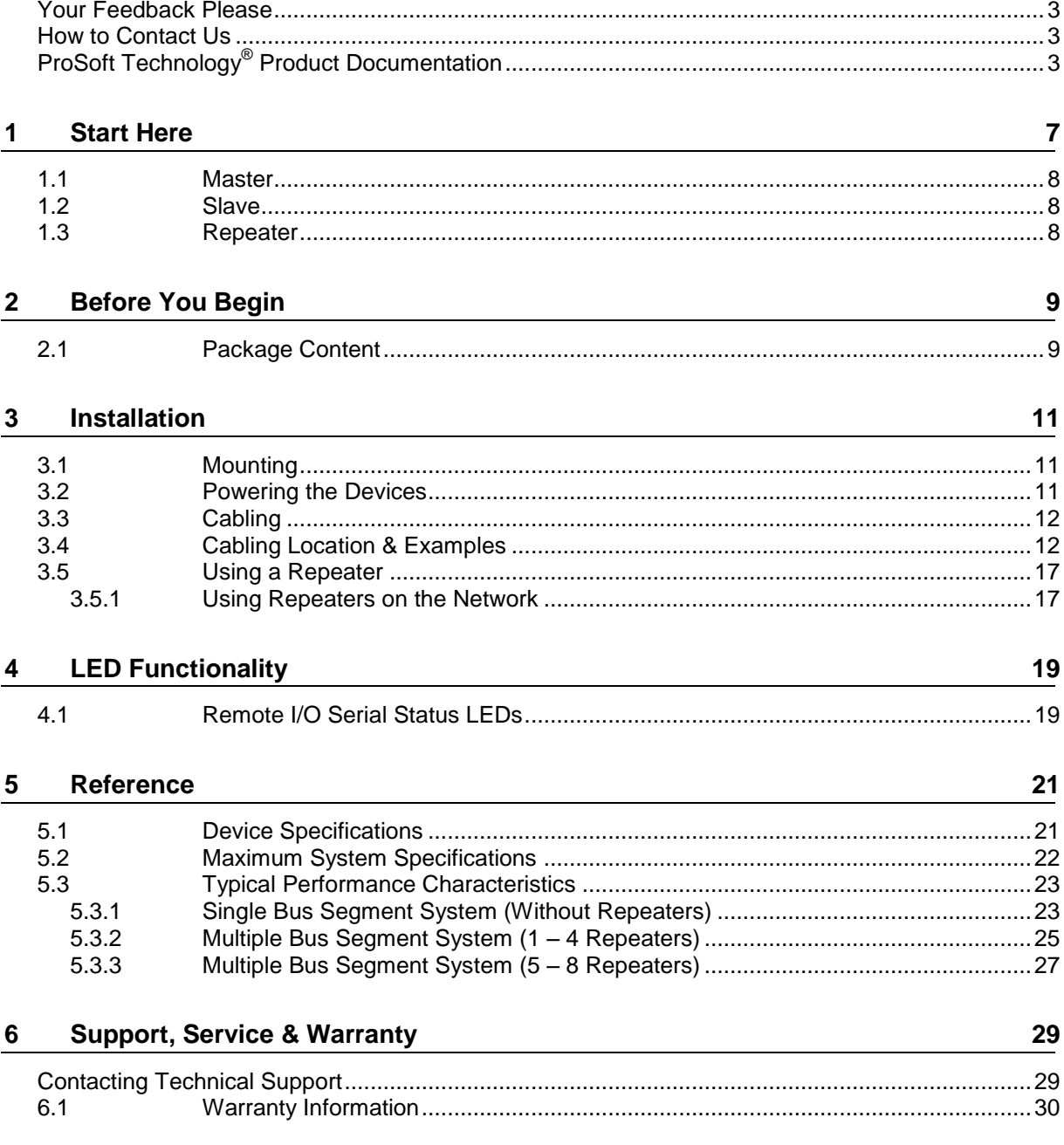

## **1 Start Here**

The IMC-BHx-AC family of media converters allow for the simultaneous multidrop transport of EtherNet/IP™ and Remote I/O data over repurposed Belden 9463 "Blue Hose" cabling.

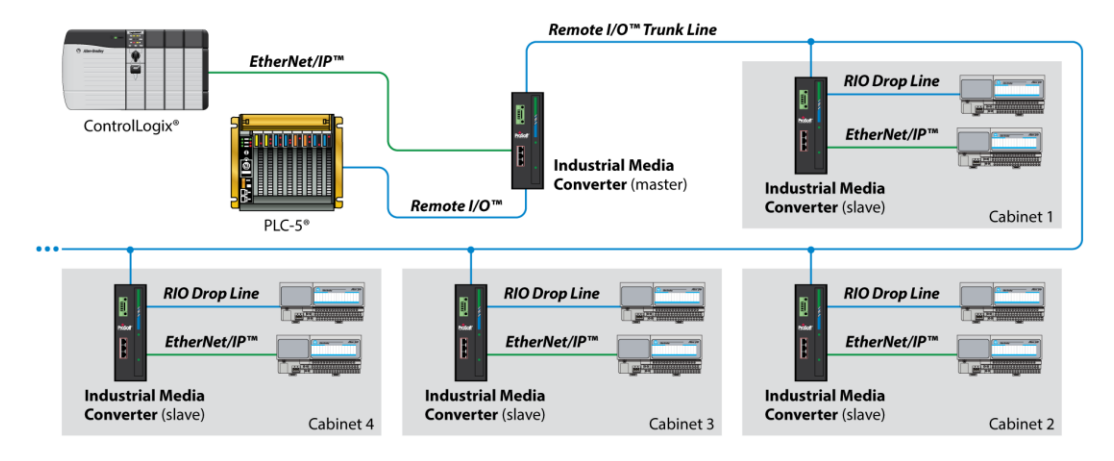

Each Master (IMC-BHM-AC) and Slave (IMC-BHS-AC) module supports Remote I/O networks operating at 57.6K or 115.2K baud rates. The modules are automatically configured to the baud rate of the remote I/O data.

Three Ethernet ports are also available on the Master and Slave modules allowing up to three Ethernet devices to be connected to the media converter before a switch is required.

Both EtherNet/IP™ and Remote I/O data are simultaneously encoded by the Master or Slave module into a modulated broadband signal that is transported via a baseband subcarrier over the repurposed "Blue Hose" cabling. The complex waveform carrying EtherNet/IP and Remote I/O data is then received by the Master or Slave module and the original EtherNet/IP and Remote I/O data is decoded.

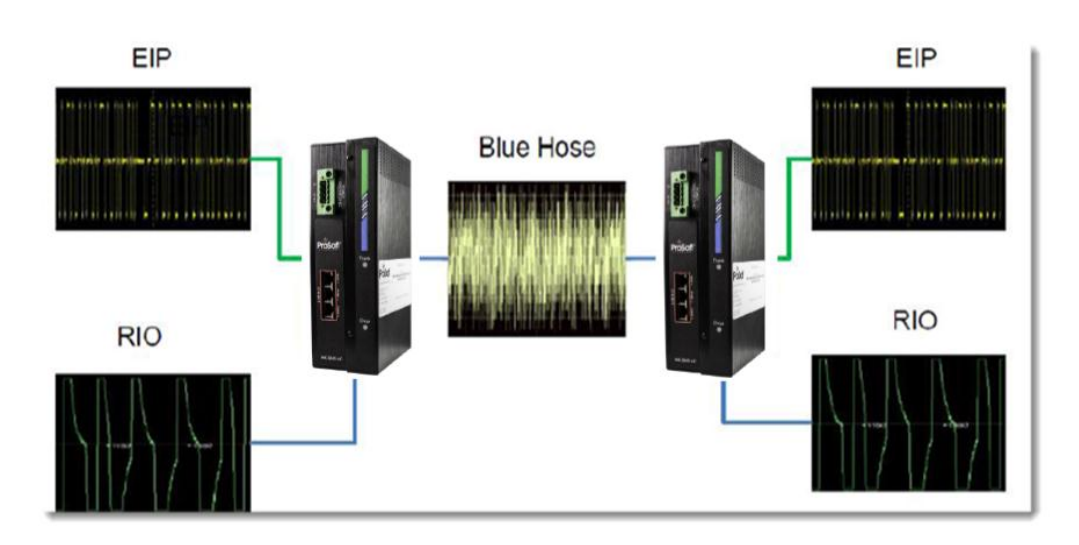

Additionally, Repeater modules (IMC-BHR-AC) can be used to transport the combined EtherNet/IP and Remote I/O signal even further for applications that require longer lengths of "Blue Hose" cable.

#### **1.1 Master**

Each network requires one Master device. The device is installed within 25 feet of the controller and provides:

- 3 Ethernet ports (expandable via switch)
- 1 RIO Trunk port
- 1 RIO Drop port

*Note: The Trunk line requires a 150 Ohm resistor at each end. Each drop line also requires a 150 Ohm resistor.*

#### **1.2 Slave**

Each network requires at least one Slave device. Slaves communicate with the RIO nodes and provide:

- 3 Ethernet ports
- 1 RIO Trunk port
- 1 RIO Drop port

Up to eight RIO nodes within 1000 feet may be daisy-chained off the drop line.

#### **1.3 Repeater**

Repeaters are required when there are more than six Media Converter Slaves and/or the maximum trunk cable length exceeds the maximum distance specified in the table at the end of this guide.

# **2 Before You Begin**

Consider the following points before installing the module:

- Each system requires one Master unit connected to the PLC
- Each system can have up to six Slave units before a Repeater is required
- Each Slave unit can have up to eight Remote I/O nodes connected to it
- A Repeater is required if the overall network distance exceeds 1300 to 1750 feet (see Performance Chart at the end of this guide)

#### **2.1 Package Content**

The following tables show the components including with IMC-BHx-AC modules. Ensure that all items are present before starting the installation.

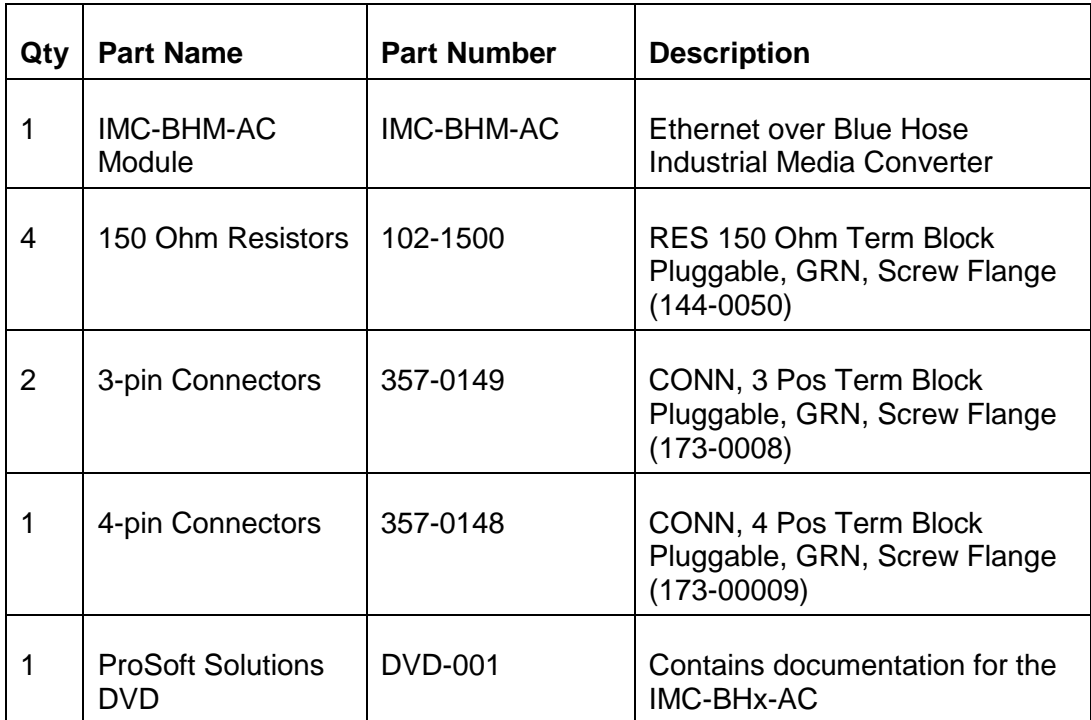

#### **IMC-BHM-AC (Master)**

#### **IMC-BHS-AC (Slave)**

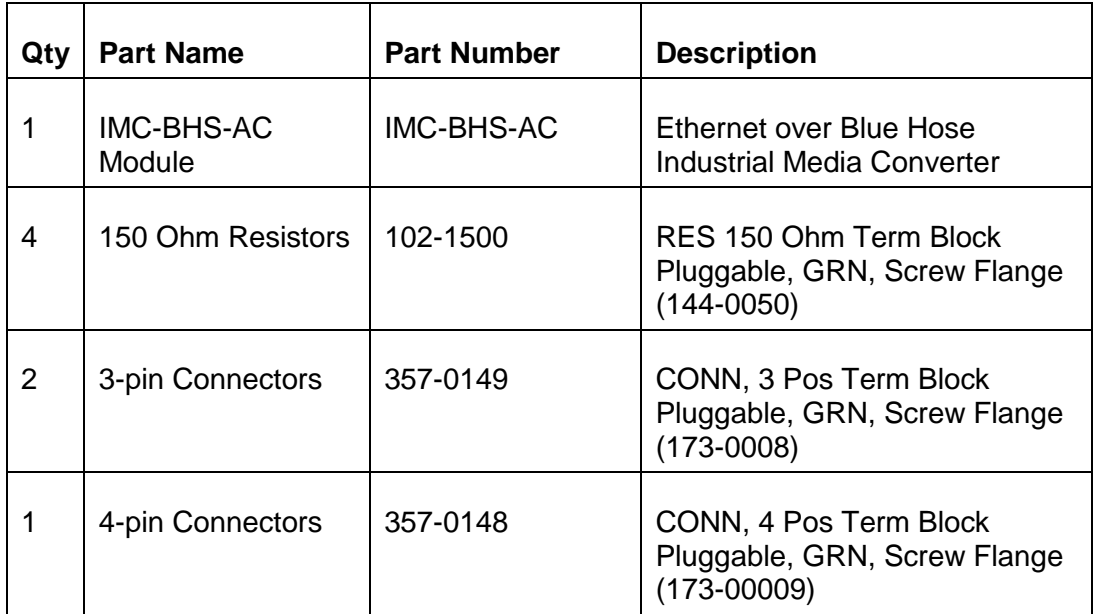

### **IMC-BHR-AC (Repeater)**

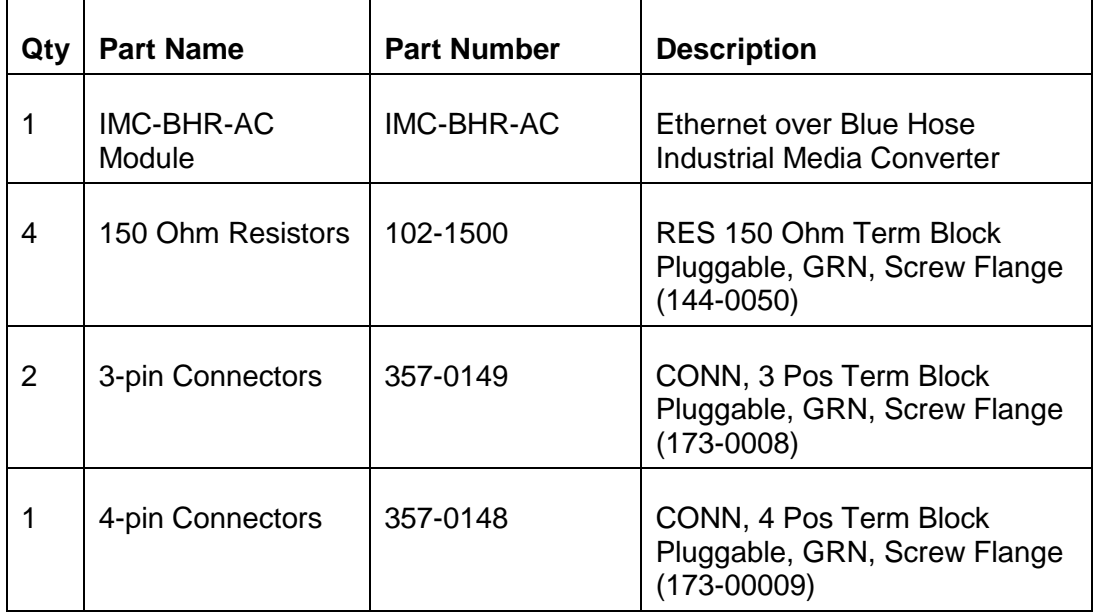

Please contact ProSoft Technology Technical Support for replacement parts if any of the above components are missing.

## **3 Installation**

## **3.1 Mounting**

The Master and Slave units are DIN-rail mountable. The Repeater units are Panel Mount. The Master must be located near the PLC. The Slaves should be located in the vicinity of the Remote I/O nodes.

*Warning: Please follow all safety instructions when installing this or any other electronic devices. Failure to follow safety procedures could result in damage to hardware or data, or even serious of death to personnel. Refer to the documentation for each device to be connected to verify that suitable safety procedures are in place before installing or servicing this device*.

## **3.2 Powering the Devices**

The power terminal is located on the front of the device as shown in the following diagram. This is a 4-pin power connector.

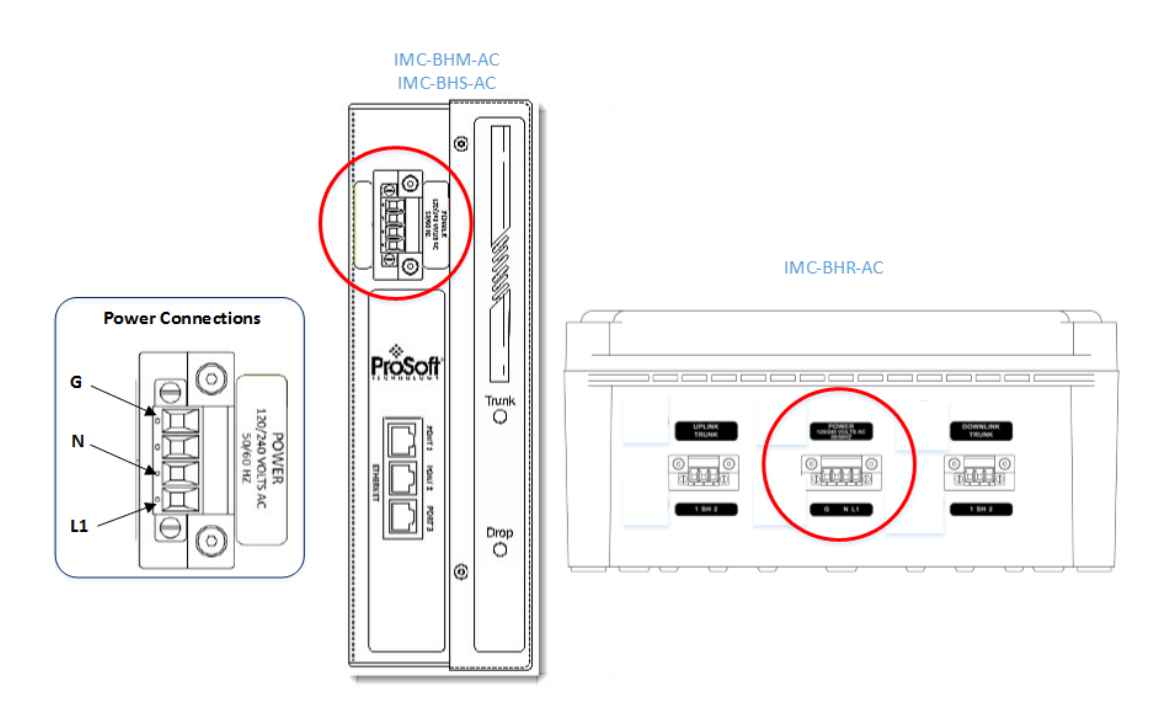

### **3.3 Cabling**

#### **General Usage**

- *Trunk /Drop Connection* Remote I/O devices should only be connected to the DROP connector of the Master or Slave units. Never connect RIO devices directly to the TRUNK connector. The TRUNK signals contain high-frequency signals that may damage the Remote I/O device.
- *Trunk/ Drop Termination* Each trunk segment, as well as each Drop Line of Blue Hose cabling should be terminated with (2) 150 Ohm Resistors (one on each end of the physical cable). Always remove any existing 82 Ohm resistors.

#### **3.4 Cabling Location & Examples**

There are two Remote I/O connectors located at the bottom of the device as shown in the following diagram.

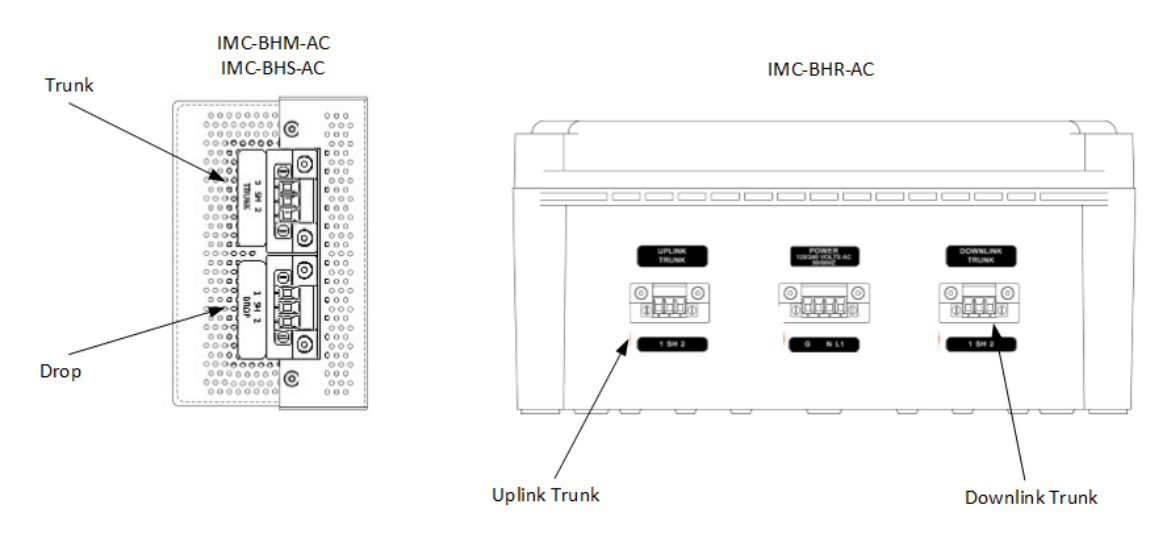

The **TRUNK** connector is used for the repurposed Blue Host cable. The **DROP** connector is used for the local Remote I/O network.

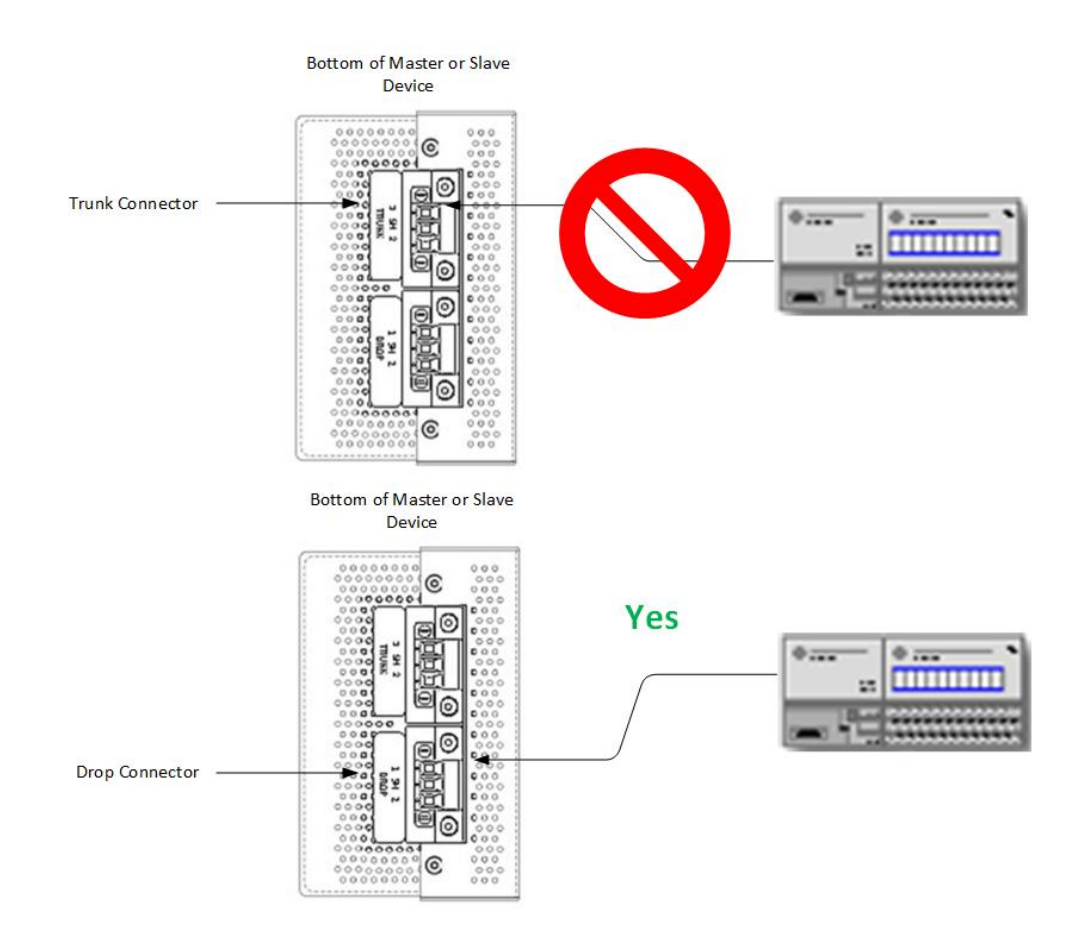

Do NOT attempt to connect a remote I/O network device to a Master or Slave Trunk connector.

The following diagram shows the cabling configuration between a PLC-5 and RIO devices:

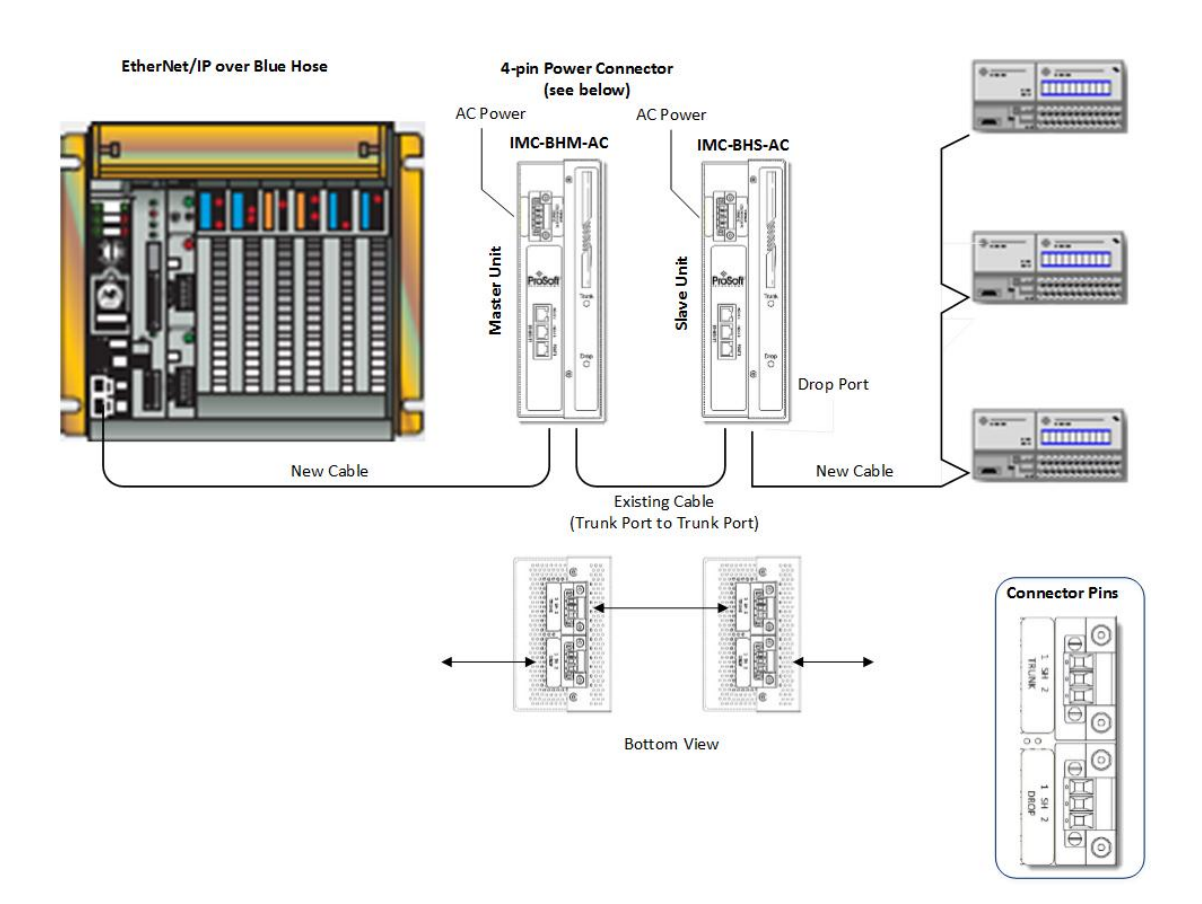

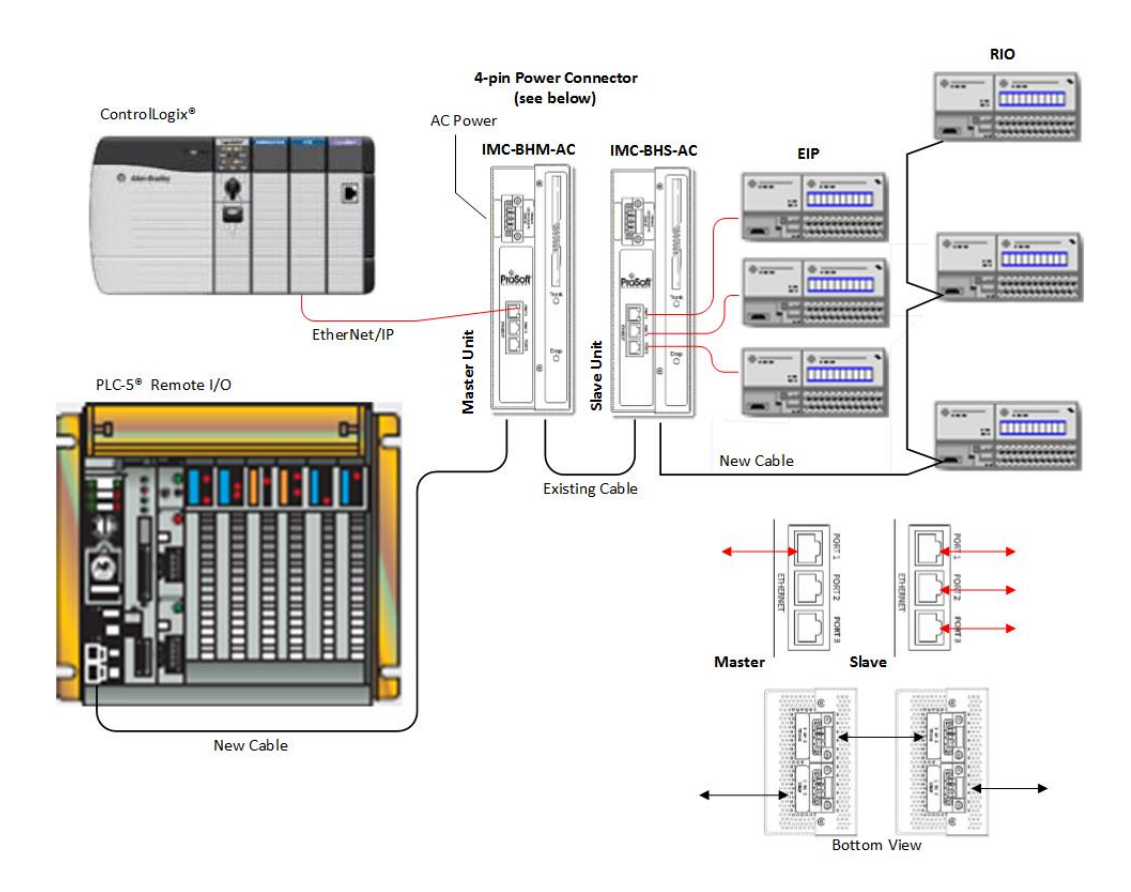

The device also provides three RJ-45 Ethernet connectors located on the front of the unit. These are used for the CLX EtherNet/IP™ controllers.

#### **Multipoint Example**

This example shows three Slaves connected to a single Master.

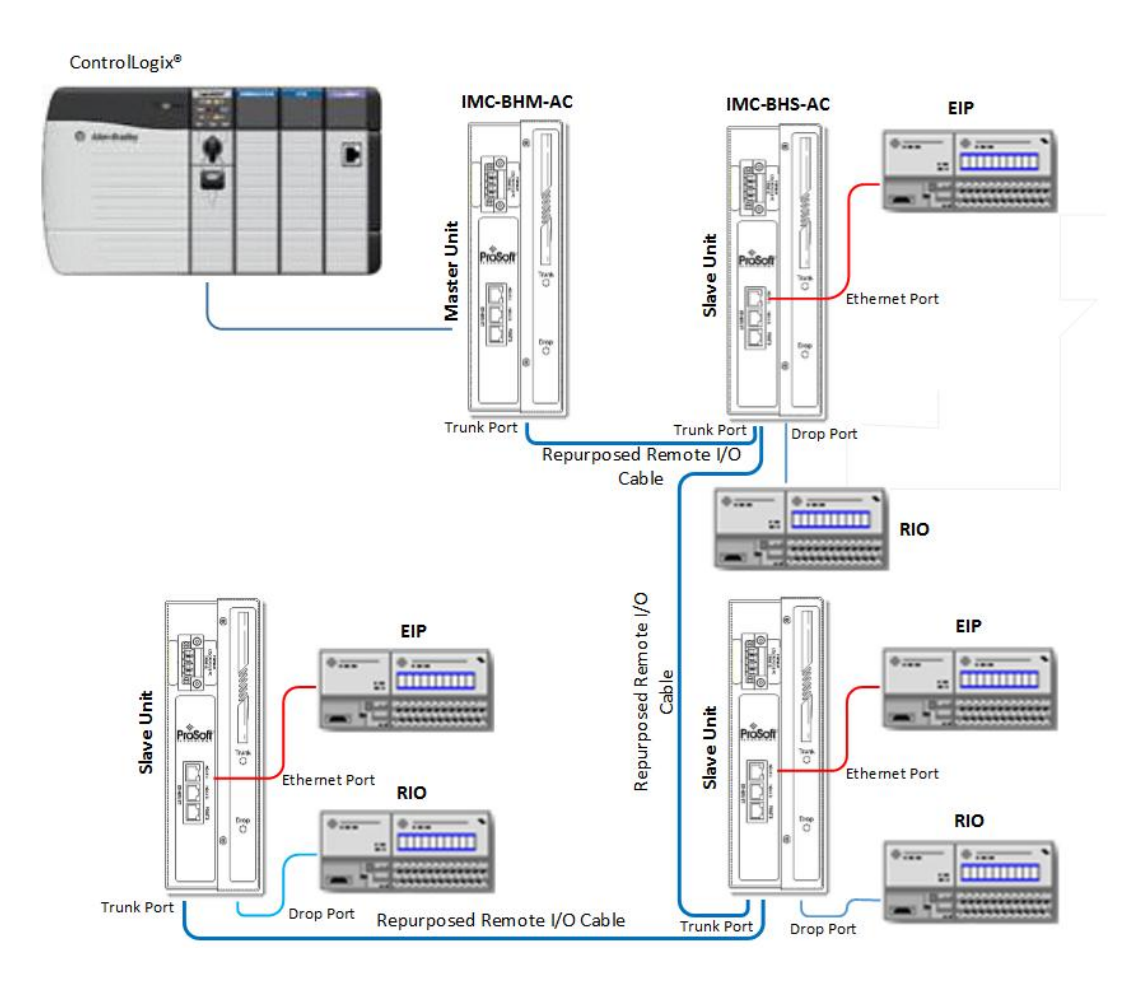

## **3.5 Using a Repeater**

The number of Slave units and nodes dictate the usage of a Repeater. Refer to the Specification and Performance Charts.

## *3.5.1 Using Repeaters on the Network*

Repeaters should be used in a system when any of the following conditions exist:

- More than six slaves are being used.
- More than 1750 feet of Blue Hose Trunk will be used in an Ethernet-only system.
- More than 1300 feet of Blue Hose Trunk will be used in an Ethernet and Remote I/O system.

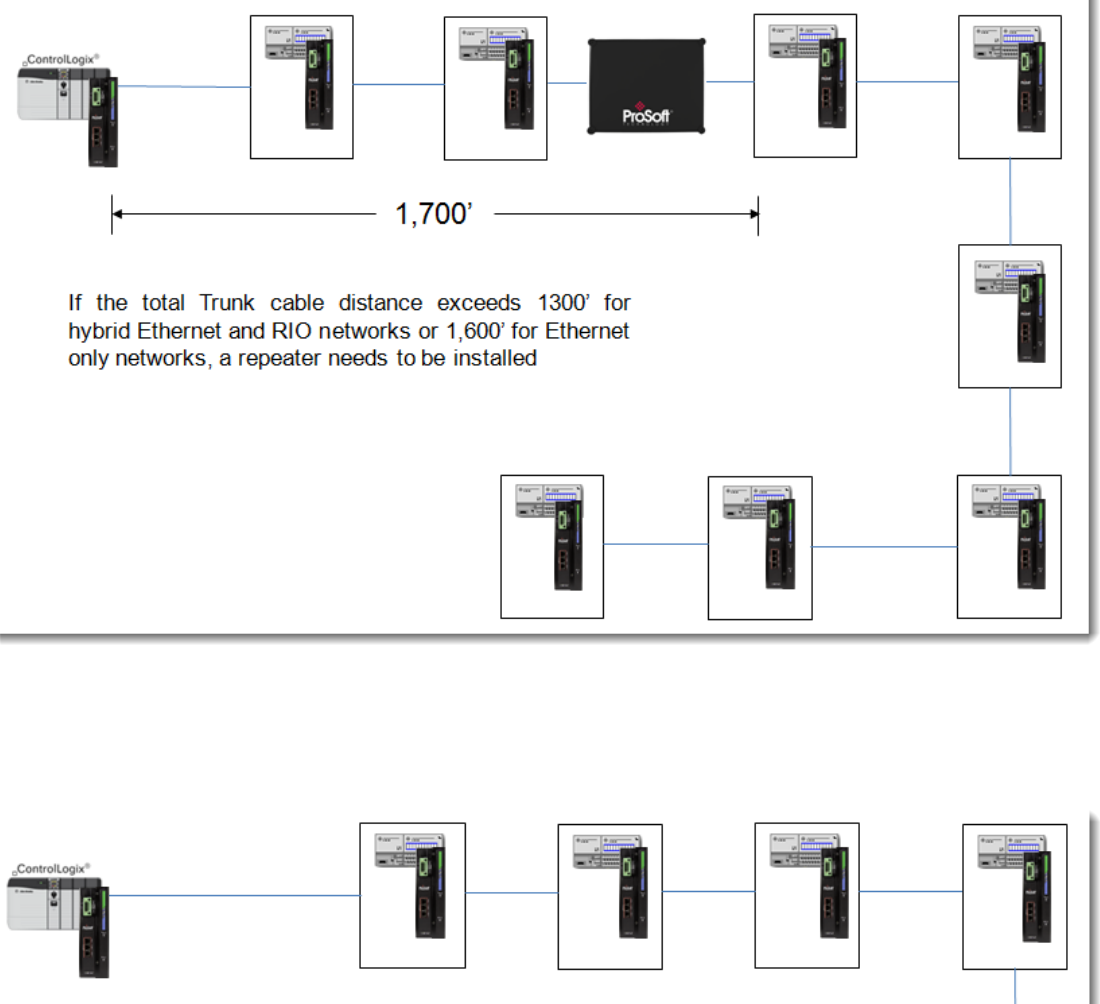

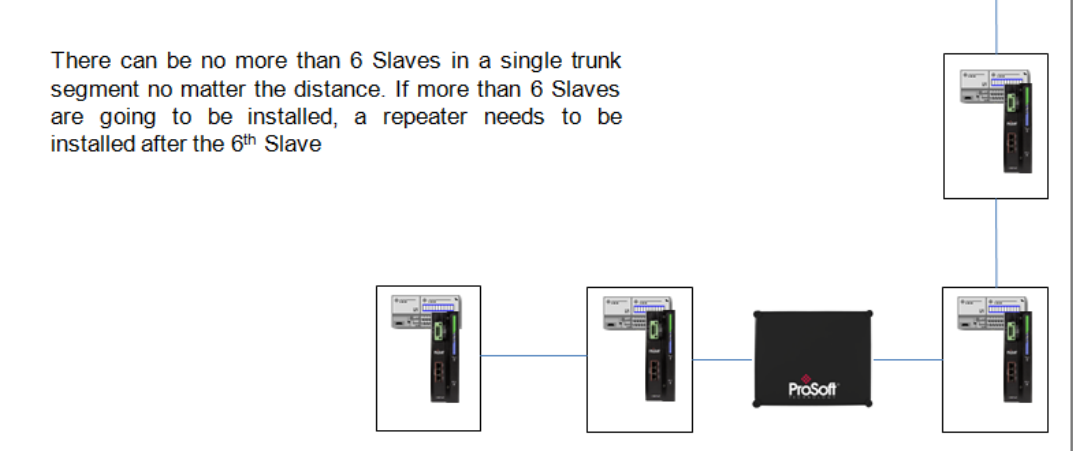

# **4 LED Functionality**

## **4.1 Remote I/O Serial Status LEDs**

*Trunk Status LED = Trunk* – (Green, Yellow, or Red). Monitors the status of the trunk connection between each Master, Slave, or Repeater.

*RIO Drop Status LED = DROP* - (Green, Yellow, or Red). Monitors the status of local Remote I/O connections between Remote I/O nodes

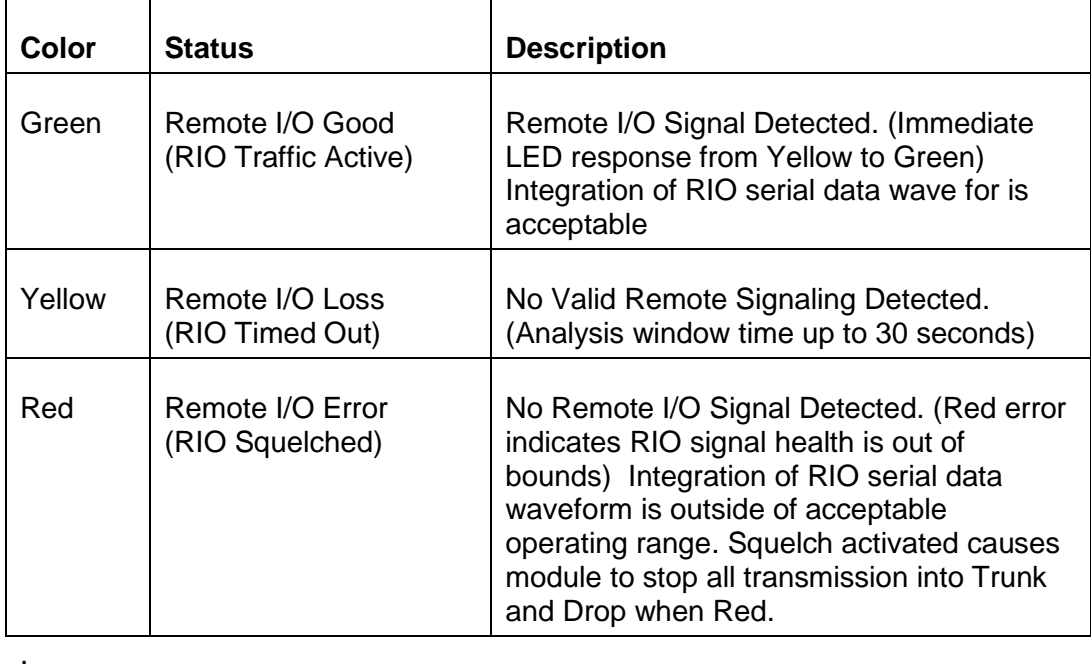

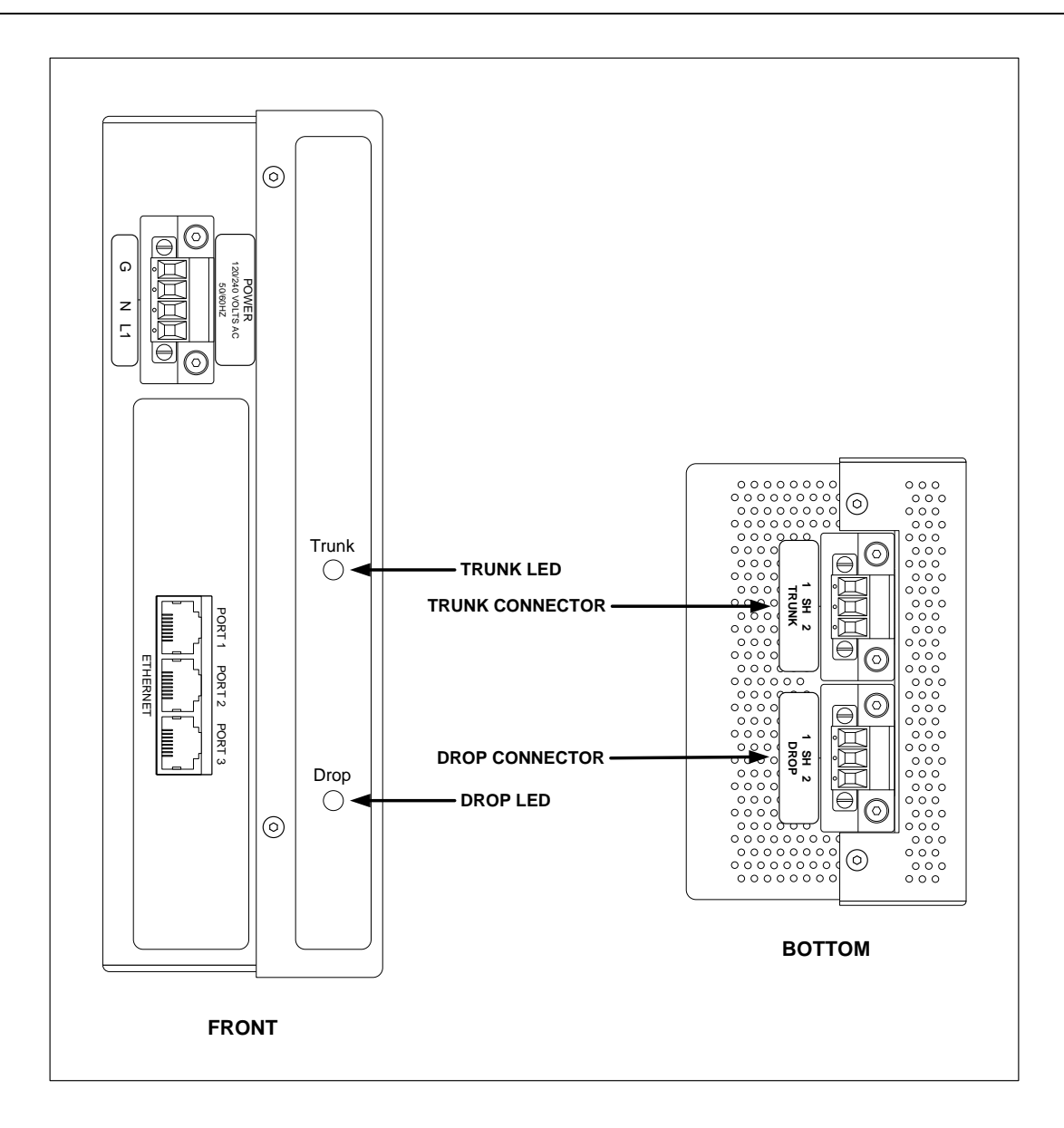

## **5 Reference**

## **5.1 Device Specifications**

#### **IMC-BHM-AC (Master)**

Operating Temp: Storage Temp:  $-40^{\circ}$ C to  $+80^{\circ}$ C Cabling Type (Trunk Drop): Belden 9463 "Blue Hose" Remote I/O Baud Rates: 57.6K and 115.2K Din Rail Mountable: Yes

Dimensions: 6.3 x.2.7 x 4.3 in. (2.10 x 67.6 x 108.7mm)<br>
Weight: 1 lb 15 oz. (0.879 kg) Weight: 1 lb 15 oz. (0.879 kg) 120/240 VAC (-15%/+10%) 60/50 Hz 2 Amps Max (5 Watt Nom)<br> $0^{\circ}$ C to +60 $^{\circ}$ C Humidity: 10% to 90% (non-condensing) LEDs (G,Y, R) Trunk Status (Tri0Color), Drop Status (Tri-Color) Ethernet Ports: Local 3 Port 10/100 Ethernet RJ-45 Ethernet Bandwidth: 1-4 Mbps (20-40 Mbps Peak)

### **IMC-BHS-AC (Slave)**

Operating Temp: 0°C to +60°C Storage Temp:  $-40^{\circ}$ C to  $+80^{\circ}$ C Cabling Type (Trunk Drop): Remote I/O Baud Rates: 57.6K and 115.2K Din Rail Mountable: Yes

Dimensions: 8.3 x.2.7 x 4.3 in. (2.10 x 67.6 x 108.7mm) Weight: 1 lb 15 oz. (0.879 kg) Power: 120/240 VAC (-15%/+10%) 60/50 Hz 2 Amps Max (5 Watt Nom) Humidity: 10% to 90% (non-condensing)<br>
LEDs (G,Y, R) Trunk Status (Tri0Color), Drop LEDs (G, Y, R) Trunk Status (Tri0Color), Drop Status (Tri-Color)<br>Ethernet Ports: Local 3 Port 10/100 Ethernet RJ-45 Local 3 Port 10/100 Ethernet RJ-45<br>Belden 9463 "Blue Hose" Ethernet Bandwidth: 1-4 Mbps (20-40 Mbps Peak)

#### **IMC-BHR-AC (Repeater)**

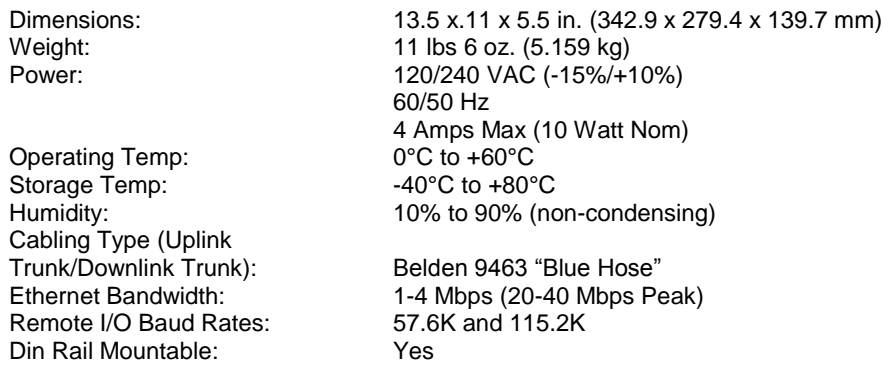

## **5.2 Maximum System Specifications**

#### **Single Trunk Segment Systems (Without Repeaters)**

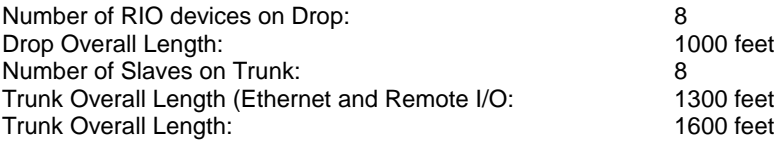

### **Multiple Trunk Segment Systems (With Repeaters)**

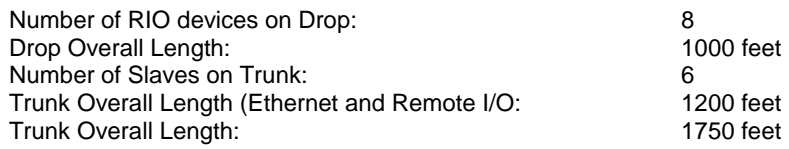

## **5.3 Typical Performance Characteristics**

## *5.3.1 Single Bus Segment System (Without Repeaters)*

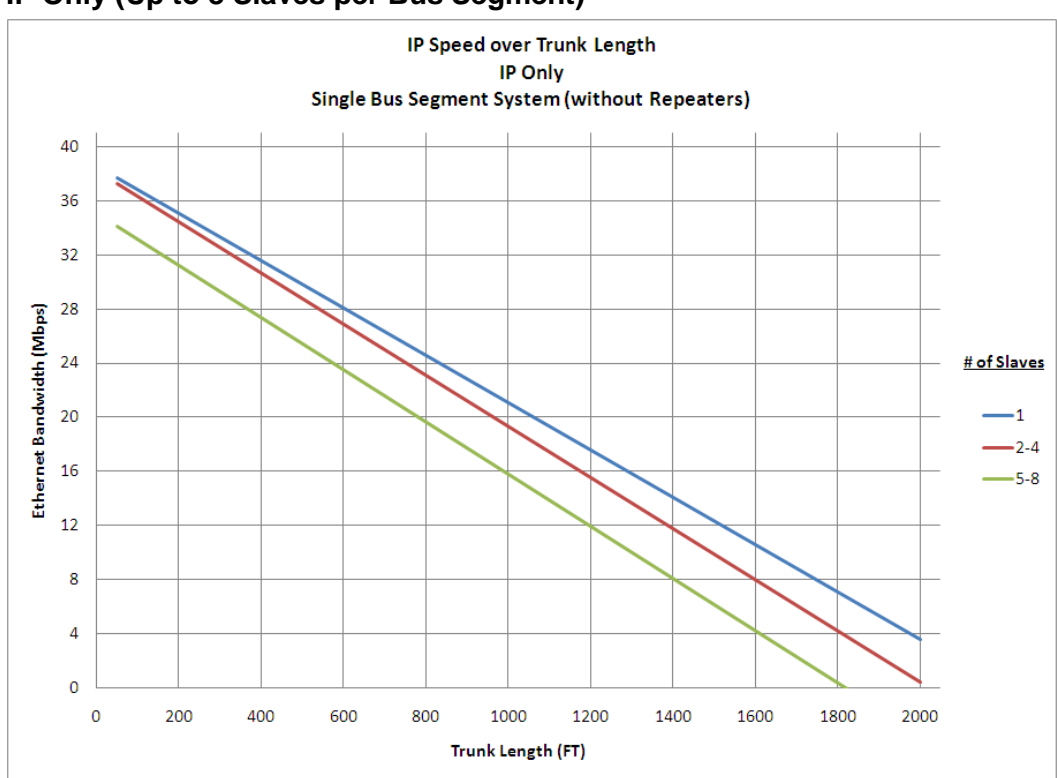

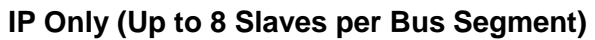

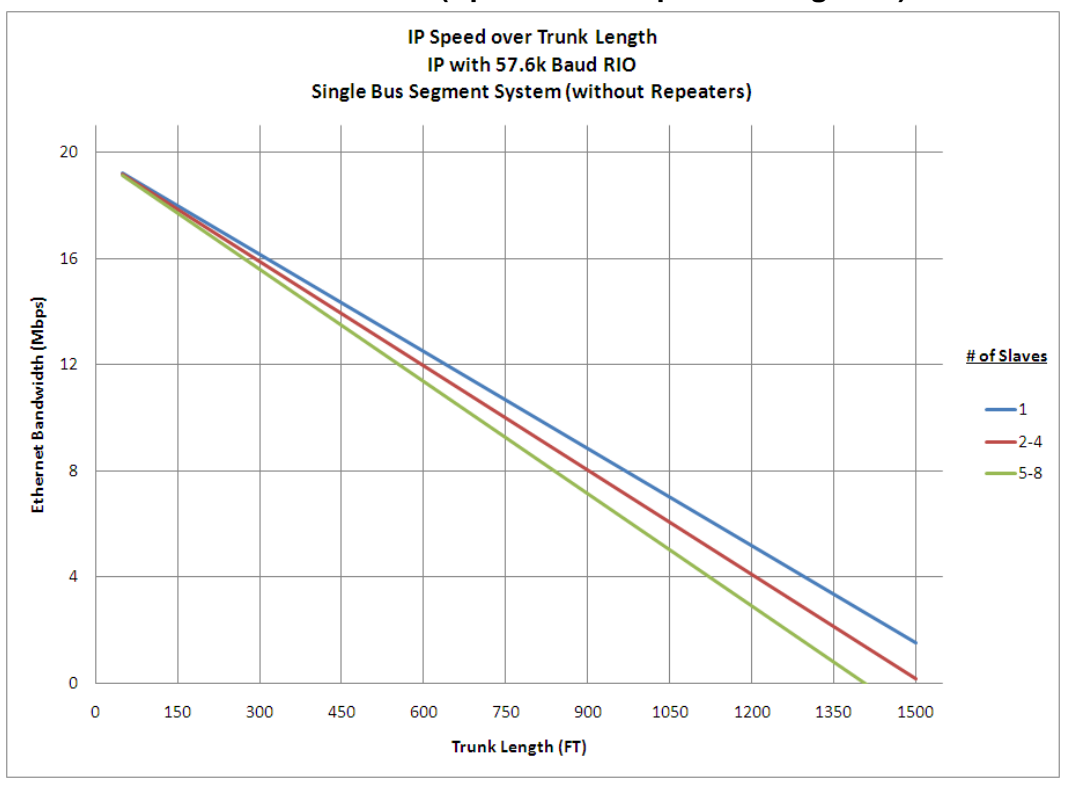

**IP with 57.6K Baud Remote I/O (Up to 8 Slaves per Bus Segment)**

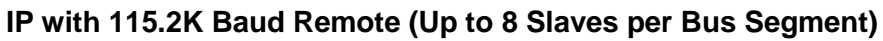

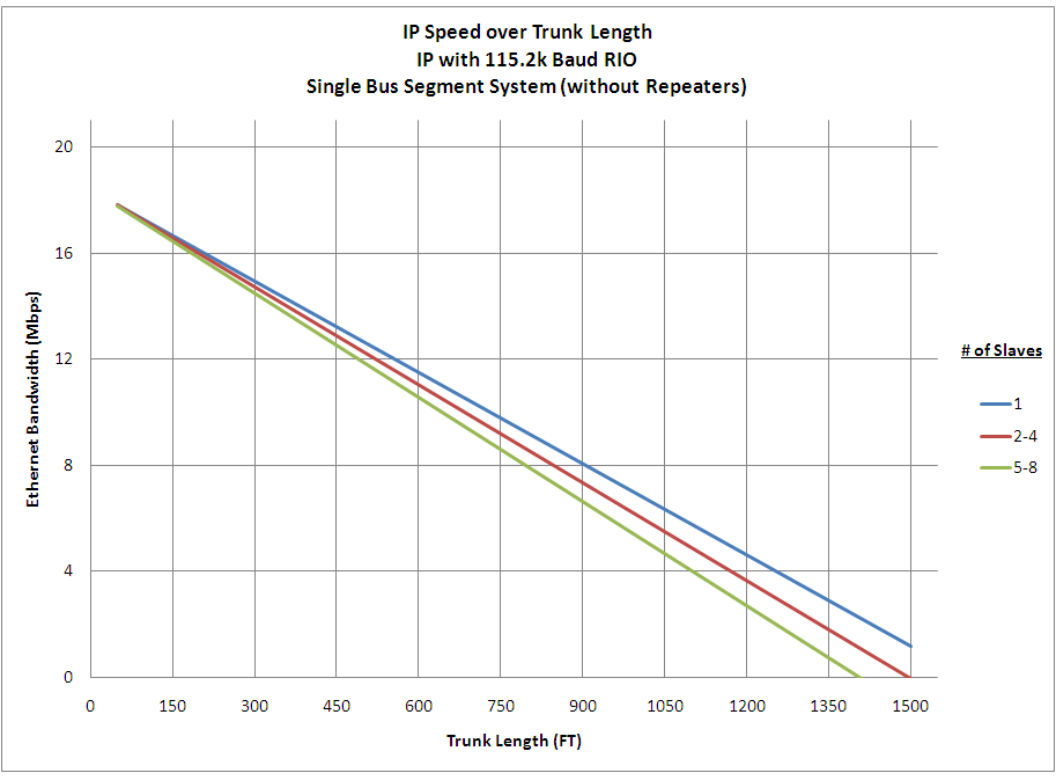

## *5.3.2 Multiple Bus Segment System (1 – 4 Repeaters)*

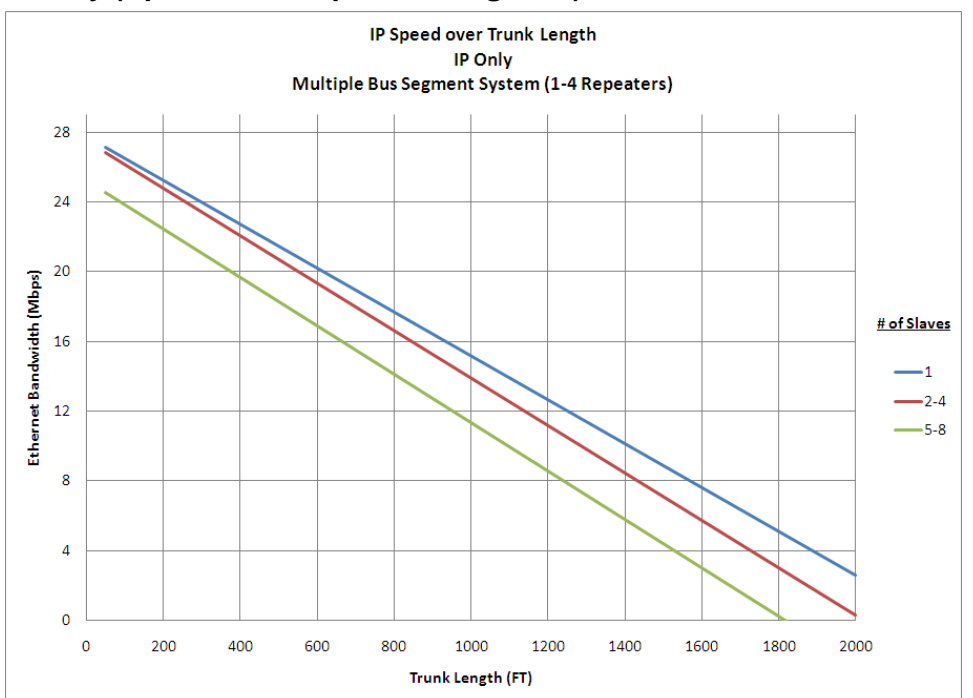

## **IP Only (Up to 6 Slaves per Bus Segment)**

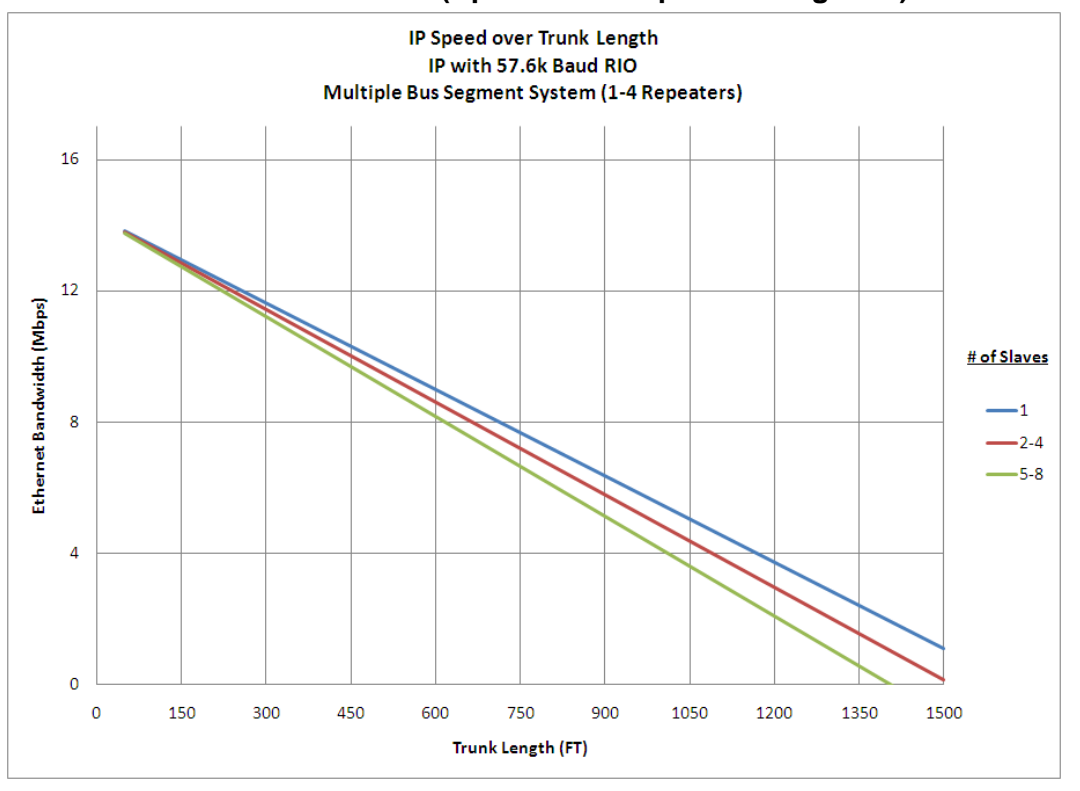

**IP with 57.6K Baud Remote I/O (Up to 6 Slaves per Bus Segment)**

**IP with 115.2K Baud rate Remote I/O (Up to 6 Slaves per Bus Segment)**

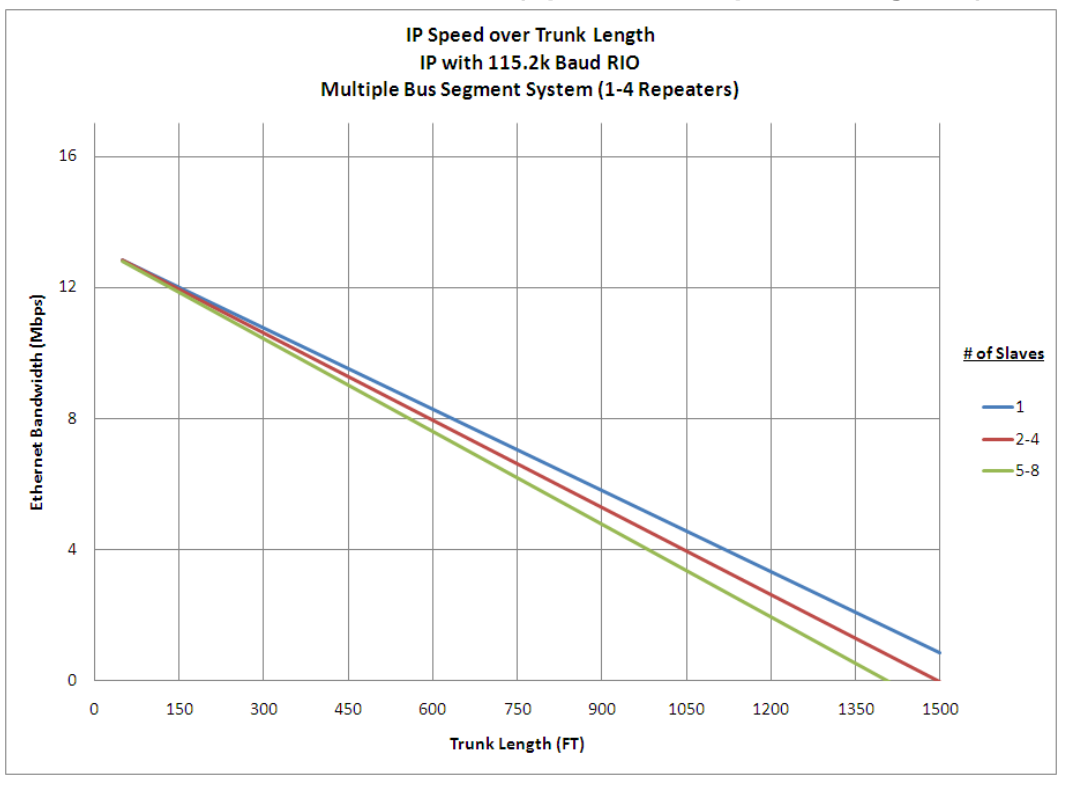

## *5.3.3 Multiple Bus Segment System (5 – 8 Repeaters)*

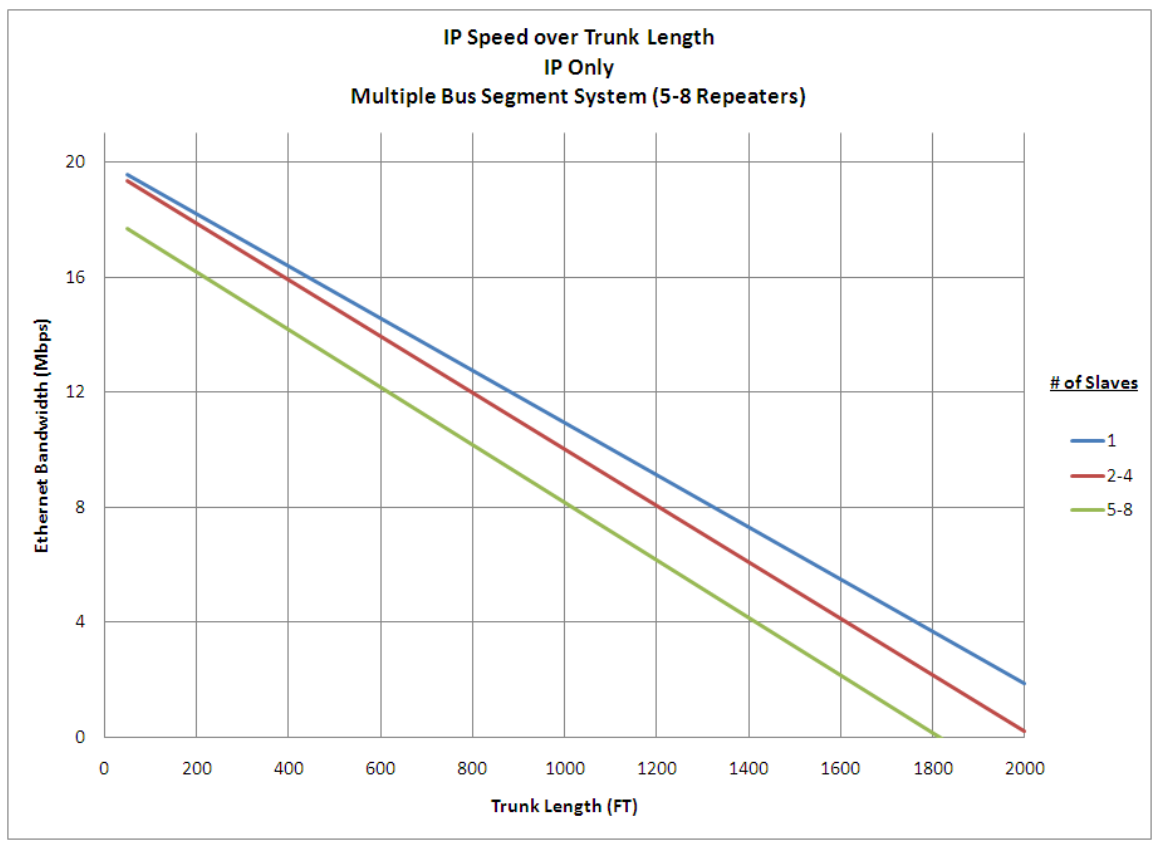

#### **IP Only (Up to 6 Slaves per Bus Segment)**

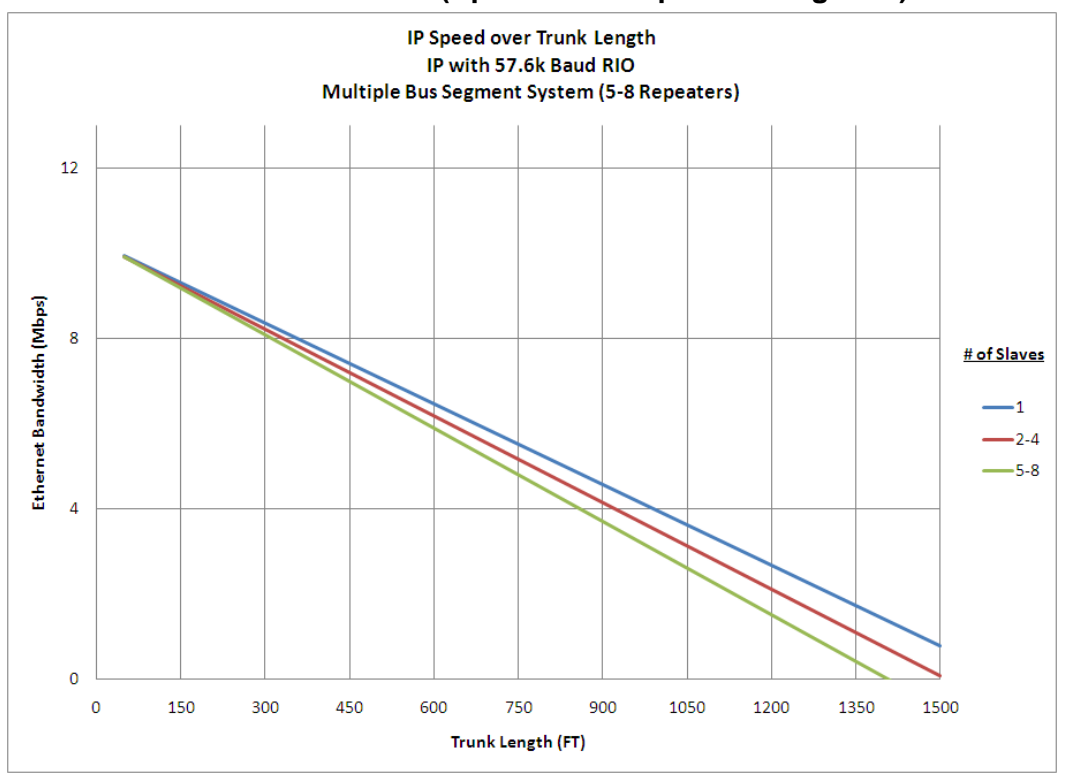

**IP with 57.6K Baud Remote I/O (Up to 6 Slaves per Bus Segment)**

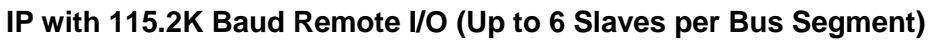

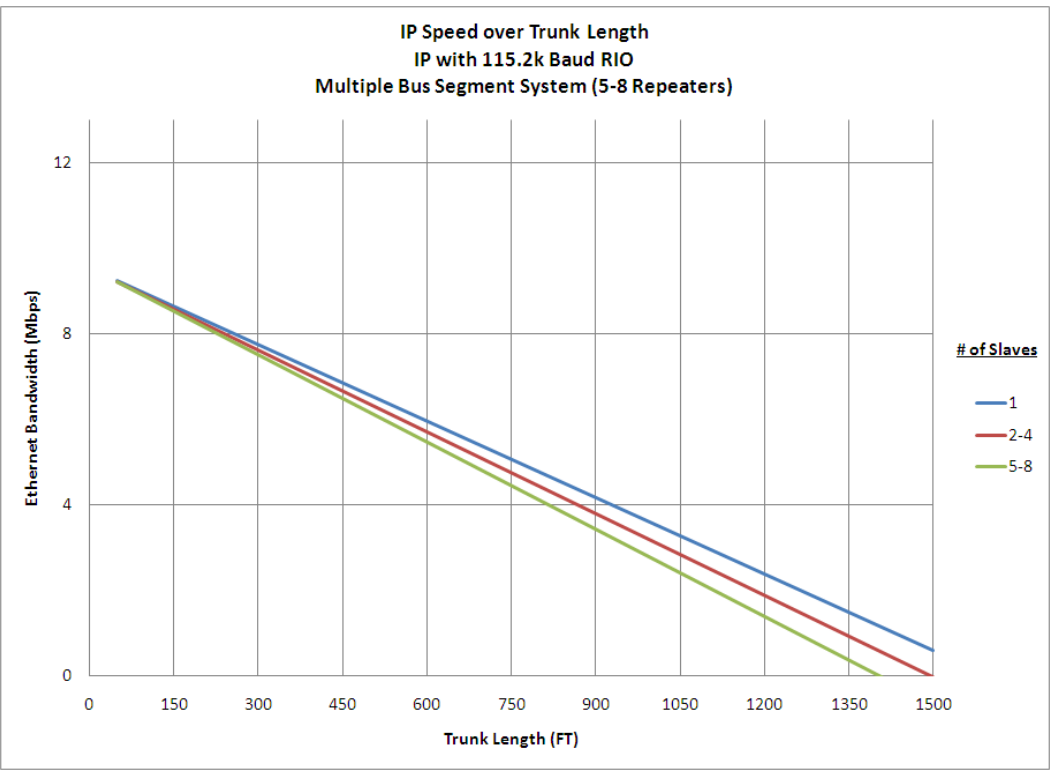

# **6 Support, Service & Warranty**

## **Contacting Technical Support**

ProSoft Technology, Inc. (ProSoft) is committed to providing the most efficient and effective support possible. Before calling, please gather the following information to assist in expediting this process:

- **Product Version Number**
- **System architecture**
- **Network details**

If the issue is hardware related, we will also need information regarding:

- **Module configuration and associated ladder files, if any**
- **Module operation and any unusual behavior**
- **•** Configuration/Debug status information
- **LED** patterns
- **Details about the serial, Ethernet or fieldbus devices interfaced to the module,** if any.

**Note:** *For technical support calls within the United States, an after-hours answering system allows 24-hour/7-days-a-week pager access to one of our qualified Technical and/or Application Support Engineers. Detailed contact information for all our worldwide locations is available on the following page.*

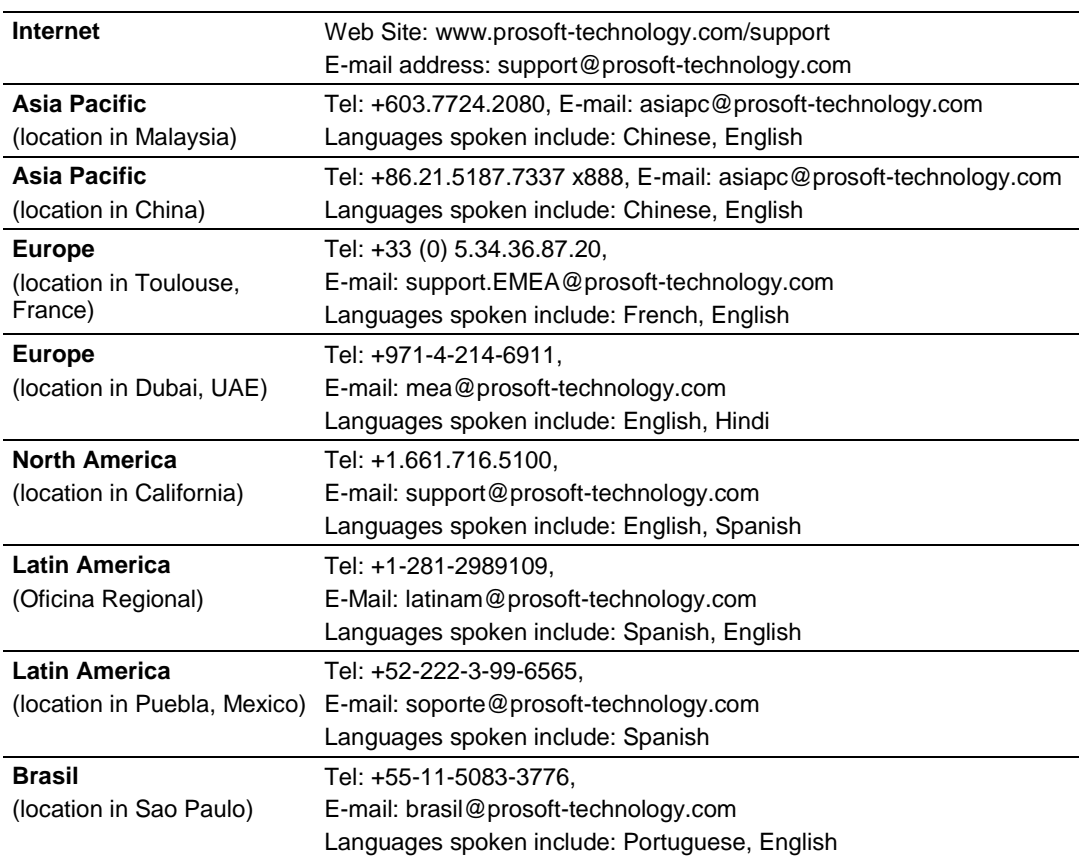

### **6.1 Warranty Information**

For complete details regarding ProSoft Technology's TERMS & CONDITIONS OF SALE, WARRANTY, SUPPORT, SERVICE AND RETURN MATERIAL AUTHORIZATION INSTRUCTIONS please see the documents on the Product DVD or go to www.prosoft-technology/warranty

Documentation is subject to change without notice.